# hp TFT5110R guida dell'utente

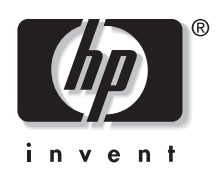

Dicembre 2002 (Seconda edizione) Numero di parte 292491-062

Hewlett-Packard declina ogni responsabilità per errori tecnici o editoriali o per omissioni nel presente documento. Le informazioni contenute in questa pubblicazione sono fornite nello stato in cui si trovano, senza alcun tipo di garanzia e possono essere modificate senza preavviso. Le garanzie relative ai prodotti HP sono definite nelle dichiarazioni esplicite di garanzia limitata che accompagnano tali prodotti. Niente di quanto dichiarato nel presente documento dovrà essere interpretato come garanzia aggiuntiva.

Guida dell'utente di hp TFT5110R

Dicembre 2002 (Seconda edizione) Numero di parte 292491-062

## **Sommario**

#### Informazioni sulla guida

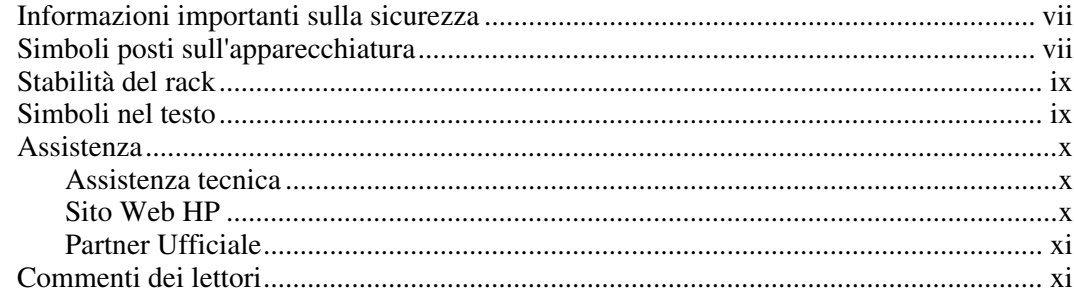

### Capitolo 1

#### Panoramica

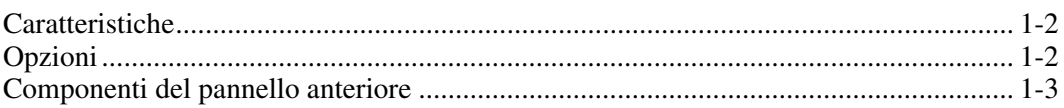

### **Capitolo 2**

### .<br>Installazione

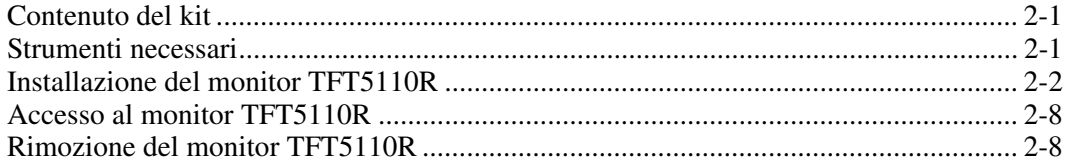

#### **Capitolo 3 [Funzionamento](#page-21-0)**

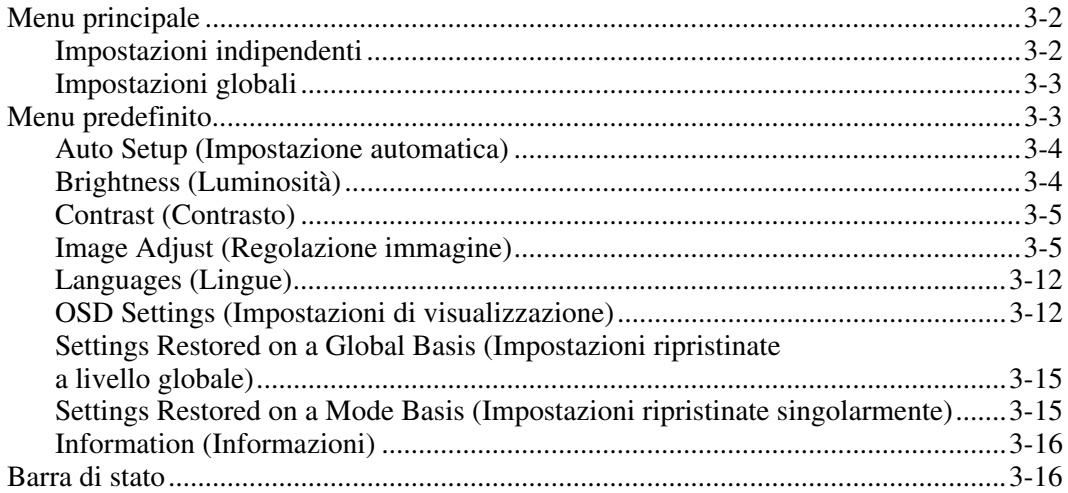

#### **Capitolo 4**

#### **[Cura e manutenzione](#page-37-1)**

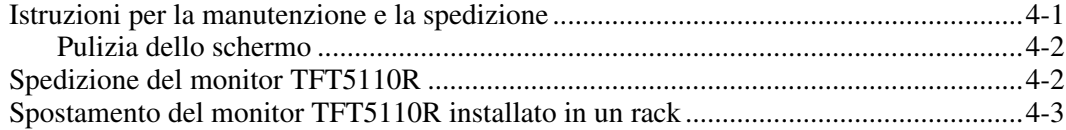

#### **Appendice A**

#### **[Norme di conformità](#page-40-1)**

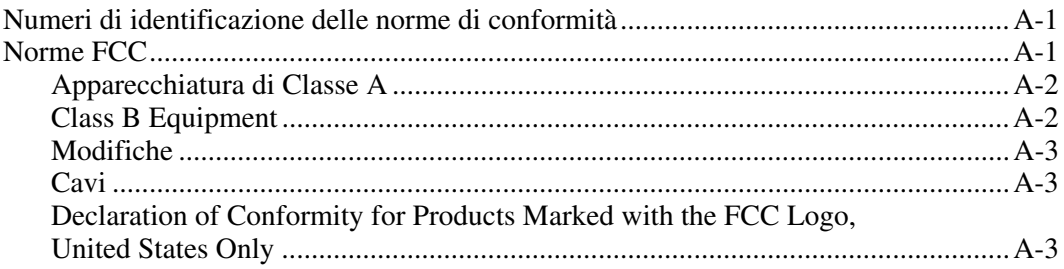

### **[Norme di conformità](#page-40-1)** *continua*

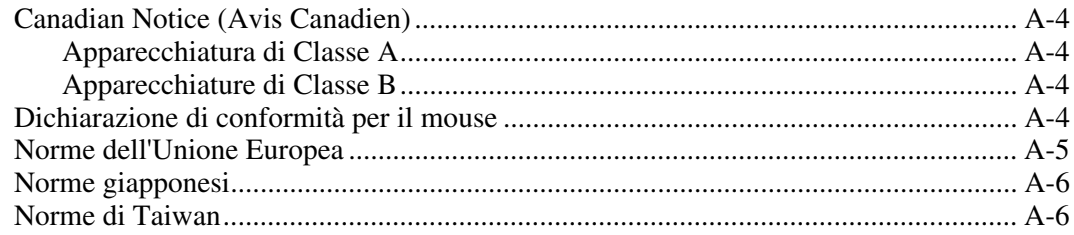

#### **Appendice B**

#### **[Scariche elettrostatiche](#page-46-0)**

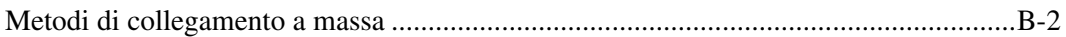

### **Appendice C**

#### **[Requisiti del cavo di alimentazione](#page-48-1)**

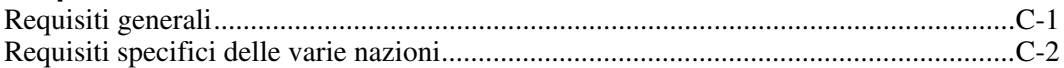

## **[Appendice D](#page-50-0)**

**Specifiche**

#### **[Indice](#page-51-0)**

## **Informazioni sulla guida**

<span id="page-5-2"></span><span id="page-5-1"></span><span id="page-5-0"></span>Questa guida fornisce istruzioni dettagliate per l'installazione e informazioni di riferimento per l'uso del monitor HP TFT5110R.

### **Informazioni importanti sulla sicurezza**

Prima di installare questo prodotto, consultare il documento *Informazioni importanti sulla sicurezza*.

### **Simboli posti sull'apparecchiatura**

I simboli riportati di seguito possono essere posti sull'apparecchiatura per segnalare la presenza di potenziali condizioni di pericolo:

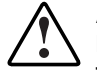

**AVVERTENZA: questo simbolo insieme agli altri riportati di seguito segnala la presenza di un potenziale pericolo. La mancata osservanza delle indicazioni fornite può provocare lesioni personali. Consultare la relativa documentazione per informazioni più dettagliate.** 

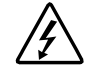

**Questo simbolo segnala la presenza di circuiti elettrici pericolosi o il rischio di lesioni personali provocate da scosse elettriche. Per la manutenzione, rivolgersi a personale di assistenza qualificato.** 

**AVVERTENZA: per ridurre il rischio di lesioni personali provocate da scosse elettriche, non aprire questo contenitore. Rivolgersi a personale di assistenza qualificato per la manutenzione e gli aggiornamenti.** 

**Questo simbolo segnala il rischio di lesioni personali causate da scosse elettriche. L'area così contrassegnata non contiene parti soggette ad intervento sul campo o da parte dell'utente, pertanto non va mai aperta.** 

**AVVERTENZA: per ridurre il rischio di lesioni personali provocate da scosse elettriche, non aprire questo contenitore.** 

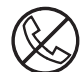

**Questo simbolo posto sulle prese RJ-45 indica un collegamento di interfaccia di rete.** 

**AVVERTENZA: per ridurre il rischio di scosse elettriche, di incendi o di danni all'apparecchiatura, non collegare a questa presa connettori telefonici o per telecomunicazioni.** 

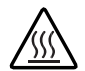

**Questo simbolo segnala la presenza di una superficie o di un componente a temperatura elevata. Il contatto con tale superficie può provocare scottature.** 

**AVVERTENZA: per ridurre il rischio di scottature causate dal contatto con componenti surriscaldati, lasciare che la superficie si raffreddi prima di toccarla.** 

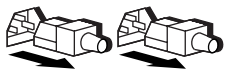

**Questi simboli sugli alimentatori o sui sistemi di alimentazione indicano che l'apparecchiatura è provvista di più fonti di alimentazione.** 

**AVVERTENZA: per ridurre il rischio di lesioni da scosse elettriche, rimuovere tutti i cavi per scollegare completamente il sistema dall'alimentazione.** 

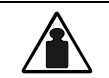

**Questo simbolo indica che il componente supera il peso consentito per essere maneggiato in modo sicuro da una sola persona.** 

**Peso in kg** 

**AVVERTENZA: per ridurre il rischio di lesioni personali o danni all'apparecchiatura, osservare le norme locali di sicurezza sul lavoro e le avvertenze per la manipolazione dei materiali.** 

### <span id="page-7-1"></span><span id="page-7-0"></span>**Stabilità del rack**

**AVVERTENZA: per ridurre il rischio di lesioni personali o di danni all'apparecchiatura, verificare che:** 

- **I martinetti di livellamento siano estesi fino al pavimento.**
- **L'intero peso del rack scarichi sui martinetti di livellamento.**
- **Nelle installazioni a rack singolo gli stabilizzatori siano fissati al rack.**
- **Nelle installazioni a più rack, questi ultimi siano accoppiati.**
- **Venga estratto un solo componente alla volta. Un rack può diventare instabile se per qualsiasi motivo viene estratto più di un componente.**

### **Simboli nel testo**

Nella guida è possibile incontrare questi simboli. Il significato dei simboli è il seguente.

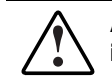

**AVVERTENZA: indica che la mancata osservanza delle norme contenute in un testo così evidenziato può provocare lesioni personali o la morte.** 

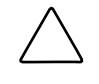

**ATTENZIONE:** un messaggio evidenziato in questo modo indica che la mancata osservanza delle istruzioni fornite potrebbe provocare danni all'apparecchiatura o la perdita di informazioni.

**IMPORTANTE:** un messaggio evidenziato in questo modo contiene informazioni essenziali per la comprensione di un concetto o il completamento di un'attività.

**NOTA:** un messaggio evidenziato in questo modo presenta informazioni aggiuntive che sottolineano o integrano punti importanti del testo principale.

### <span id="page-8-2"></span><span id="page-8-1"></span><span id="page-8-0"></span>**Assistenza**

Se non si è in grado di risolvere un problema avvalendosi delle informazioni contenute in questa Guida, è possibile ottenere assistenza e ulteriori informazioni utilizzando i metodi indicati in questa sezione.

#### **Assistenza tecnica**

In America del nord, chiamare il Centro di assistenza tecnica telefonica HP al numero 1-800-652-6672. Questo servizio è disponibile 24 al giorno, 7 giorni la settimana. In accordo con la politica di miglioramento della qualità, è possibile che le telefonate siano controllate o registrate. Negli altri paesi, rivolgersi al più vicino Centro di assistenza tecnica telefonica HP. I numeri di telefono di tutti i centri di assistenza tecnica sono riportati sul sito Web all'indirizzo www.hp.com.

Prima di contattare HP, assicurarsi di possedere le informazioni seguenti:

- Numero di registrazione per l'Assistenza tecnica (se lo si possiede)
- Numero di serie del prodotto
- Nome e numero del modello del prodotto
- Eventuali messaggi di errore visualizzati
- Schede o hardware aggiuntivi
- Hardware o software di marche differenti
- Tipo e livello di versione del sistema operativo

#### **Sito Web HP**

Sul sito Web HP sono disponibili informazioni sul prodotto e le versioni più aggiornate dei driver e delle immagini delle ROM flash. È possibile accedere al sito Web HP all'indirizzo www.hp.com.

### <span id="page-9-1"></span><span id="page-9-0"></span>**Partner Ufficiale**

Per ottenere il numero del più vicino Partner Ufficiale:

- In Italia, rivolgersi al numero 02-64740330.
- Negli Stati Uniti, rivolgersi al numero 1-800-345-1518.
- In altri paesi, consultare il sito Web HP per conoscere i punti di assistenza tecnica e i relativi numeri di telefono.

## **Commenti dei lettori**

HP sarà lieta di prendere in considerazione eventuali commenti del lettore sulla presente guida. Inviare eventuali commenti e suggerimenti all'indirizzo di posta elettronica ServerDocumentation@hp.com.

# **1**

## **Panoramica**

<span id="page-10-2"></span><span id="page-10-1"></span><span id="page-10-0"></span>HP TFT5110R è un monitor a schermo piatto 1U montabile su rack con spazio sufficiente per aggiungere un commutatore sul retro dell'unità. Il modello TFT5110R utilizza uno schermo LCD (Liquid Crystal Display, Display a cristalli liquidi) di tipo TFT (Thin Film Transistor, Transistor a film sottile) con matrice attiva a colori da 15 pollici (38,1cm).

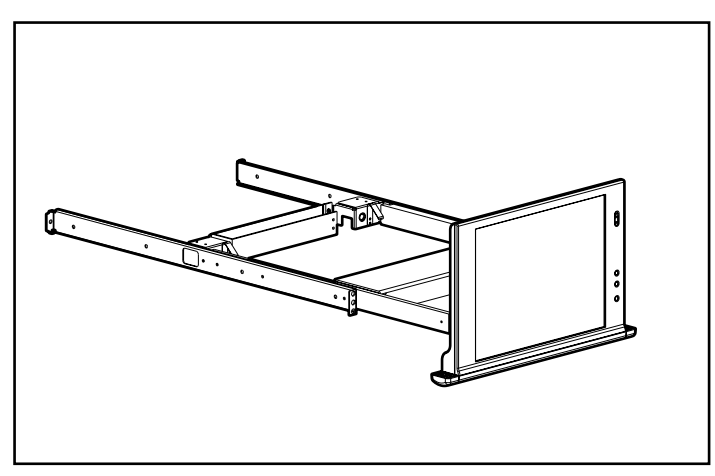

**Figura 1-1: TFT5110R** 

### <span id="page-11-1"></span><span id="page-11-0"></span>**Caratteristiche**

Il monitor TFT5110R presenta le seguenti caratteristiche:

- $\bullet$ Display: area di visualizzazione da 15 pollici, visibile nella maggior parte dei casi con gli sportelli del rack chiusi.
- Risoluzione: risoluzione 1024 x 768 a 60 Hz, più supporto a pieno schermo per risoluzioni inferiori.
- Connettore VGA: collegamento ad un connettore VGA standard; non richiede schede grafiche particolari.
- $\bullet$ Plug and Play: capacità Plug and Play se supportata dal sistema.
- Visualizzazione sullo schermo: menu OSD (On-screen Display, Visualizzazione sullo schermo) disponibile in dieci lingue.
- Alimentazione: 12 V CC/40 W.
- Interruttore di accensione/spegnimento: accende o spegne l'alimentazione del display.
- $\bullet$ Tasto di scorrimento verso l'alto della visualizzazione: consente di fare scorrere verso l'alto la visualizzazione del menu e regolare la funzione.
- Tasto di scorrimento verso il basso della visualizzazione: consente di fare scorrere verso il basso la visualizzazione del menu e regolare la funzione.
- Tasto di attivazione della visualizzazione: consente di avviare, selezionare e uscire dai menu visualizzati a schermo.

## **Opzioni**

- Guide opzionali per rack Telco 1U (Numero di parte: 257934-B21): consentono all'utente di installare il monitor TFT5110R in rack di altri produttori.
- Guide regolabili per rack (Numero di parte: 257935-B21): consentono all'utente di installare il monitor TFT5110R in rack di altri produttori.

## <span id="page-12-1"></span><span id="page-12-0"></span>**Componenti del pannello anteriore**

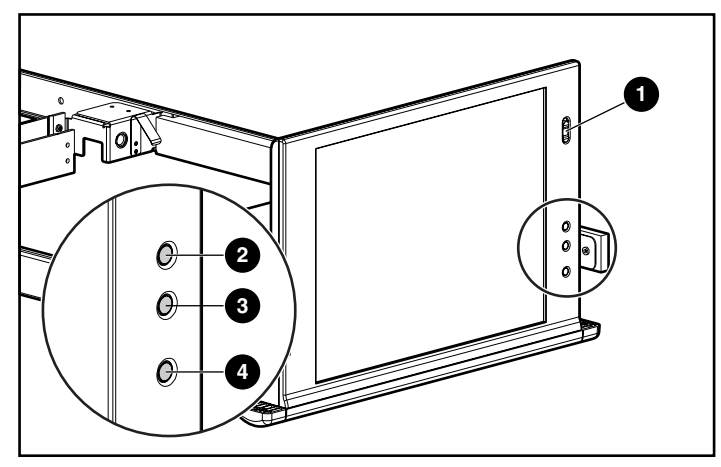

#### **Figura 1-2: componenti del pannello anteriore del monitor TFT5110R**

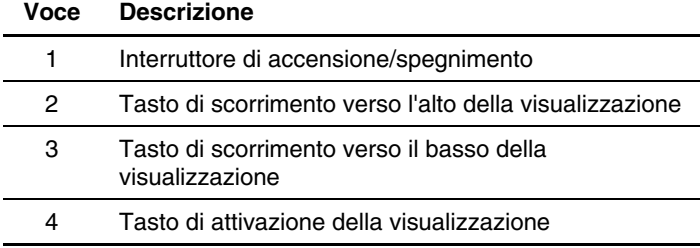

## **Installazione**

<span id="page-13-2"></span><span id="page-13-1"></span><span id="page-13-0"></span>In questo capitolo vengono descritte le procedure di installazione e di impostazione del monitor TFT5110R in un rack.

### **Contenuto del kit**

Di seguito sono riportati gli elementi necessari per il montaggio e le relative quantità:

- Dadi M- $6(4)$
- Viti M- $6(8)$
- Viti 6-32  $(12)$
- Guide di montaggio complete di guide scorrevoli (2)
- Braccio di supporto dei cavi (1)
- TFT5110R (1)
- Piastre di fissaggio (2)

Il kit potrebbe contenere ulteriori elementi da utilizzare in caso di necessità.

### **Strumenti necessari**

Sono necessari i seguenti strumenti:

- Cacciavite Phillips
- Cacciavite Torx T-15

### <span id="page-14-1"></span><span id="page-14-0"></span>**Installazione del monitor TFT5110R**

Per installare il monitor TFT5110R:

- 1. Determinare la posizione corretta del rack per il monitor TFT5110R.
- 2. Misurando dalla parte superiore del componente sottostante la posizione desiderata, utilizzare la mascherina sulla parte anteriore e posteriore del telaio del rack per annotare i punti di fissaggio delle guide di montaggio e dei dadi posteriori.

**NOTA:** quando si utilizza la mascherina per il retro del rack, contrassegnare il rack sulla parte superiore della mascherina per facilitare l'allineamento del componente successivo.

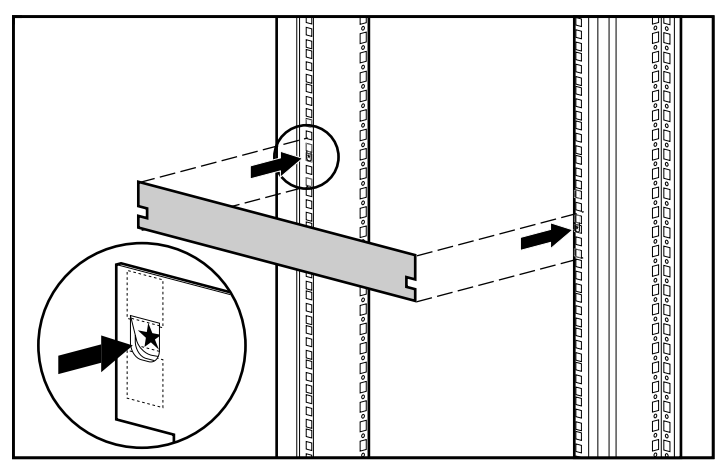

**Figura 2-1: misurazione con la mascherina 1U** 

- <span id="page-15-0"></span>3. Installare i dadi e le guide di montaggio sul rack.
	- a. Inserire un dado nel foro contrassegnato con la mascherina del rack sul retro del rack stesso (1).
	- b. Agganciare le linguette della staffa di montaggio della guida nei fori appropriati sul retro del rack e inserire una vite M-6 (2).
	- c. Allineare i fori della guida di montaggio anteriore al rack e inserire due viti M-6 (3).
	- d. Ripetere i passi precedenti per installare anche l'altra guida di montaggio.

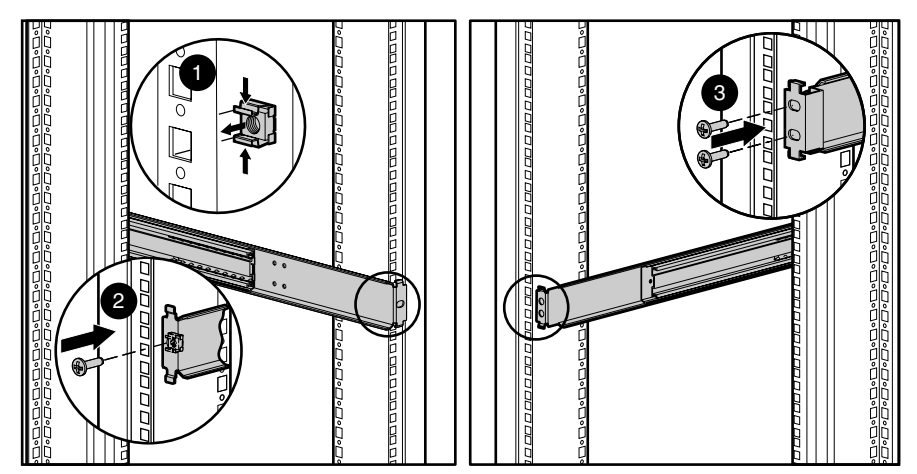

**Figura 2-2: installazione dei dadi e delle guide di montaggio** 

<span id="page-16-0"></span>4. Fissare il braccio di supporto dei cavi a ognuna delle guide di montaggio accertandosi che il foro di inserimento dei cavi sia rivolto verso il lato destro del rack.

**NOTA:** il foro di inserimento dei cavi deve trovarsi sul lato destro del rack per consentire la corretta disposizione dei cavi.

- a. Estendere la guida di montaggio per permettere l'inserimento del braccio di supporto dei cavi.
- b. Allineare i fori delle viti che si trovano sul braccio di supporto dei cavi con i fori corrispondenti sulle guide di montaggio (1).
- c. Inserire una vite 6-32 su ogni lato (2).
- d. Serrare le viti (3).

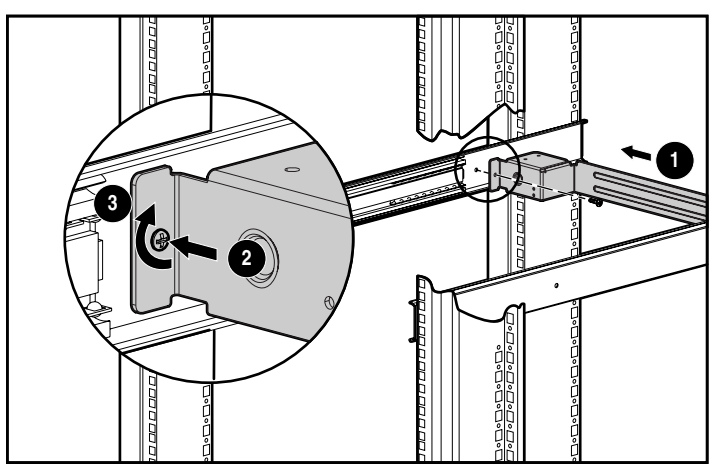

**Figura 2-3: fissaggio del braccio di supporto dei cavi** 

- 5. Installare il monitor TFT5110R sulle guide di montaggio.
	- a. Estendere completamente le guide scorrevoli fino a quando si bloccano in posizione.
	- b. Premere il meccanismo di rilascio e rimuovere le staffe della guida scorrevole interna (1).
	- c. Fissare le staffe della guida scorrevole interna al vassoio di metallo utilizzando due viti su ogni lato (2).
	- d. Allineare le staffe della guida scorrevole interna (fissate al monitor TFT5110R) alle guide scorrevoli.
	- e. Spingere il monitor TFT5110R nel rack fino a quando le staffe della guida scorrevole interna e le guide scorrevoli si bloccano in posizione (3).

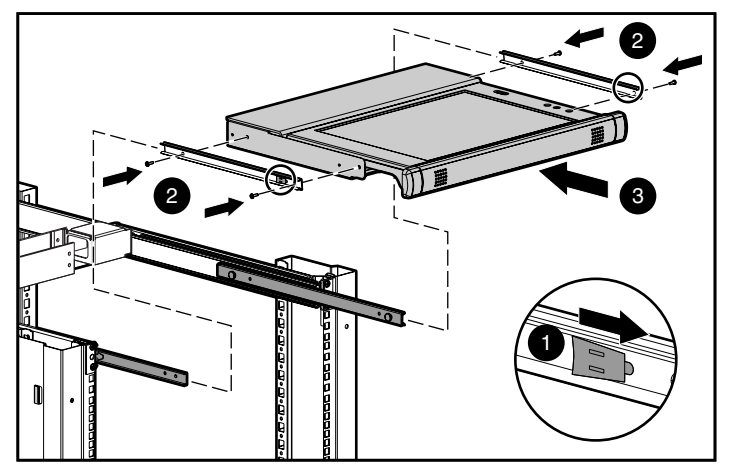

**Figura 2-4: installazione del monitor TFT5110R** 

<span id="page-18-0"></span>6. Fissare il braccio di supporto dei cavi al retro del monitor TFT5110R con due viti 6-32.

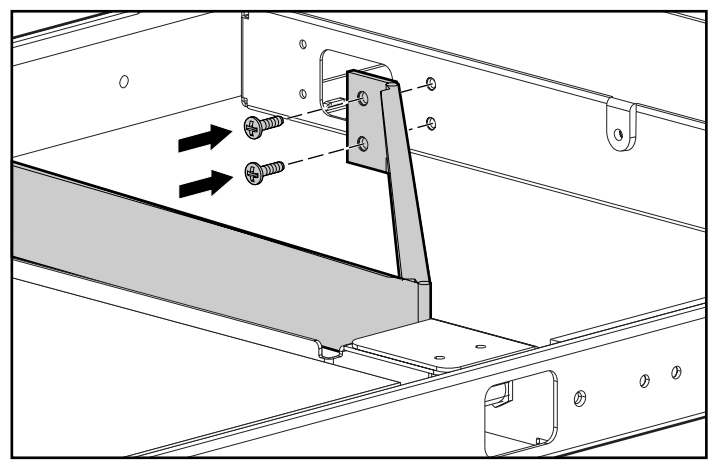

**Figura 2-5: fissaggio del braccio di supporto dei cavi** 

7. Inserire il cavo di alimentazione e il cavo video nel braccio di supporto dei cavi e nel foro della guida di montaggio.

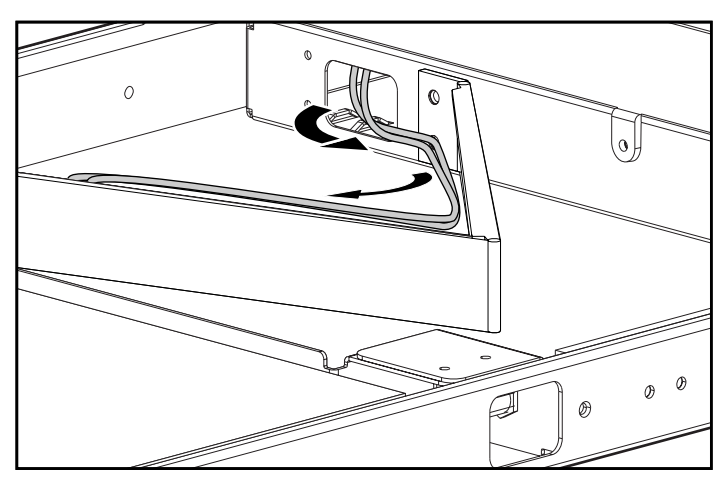

**Figura 2-6: inserimento dei cavi** 

- 8. Inserire il monitor TFT5110R nel telaio del rack.
	- a. Far scorrere il meccanismo di blocco per sbloccare le guide scorrevoli (1).

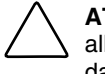

**ATTENZIONE:** se al momento dell'installazione il monitor TFT5110R non viene allineato correttamente agli altri dispositivi montati su rack, possono verificarsi danni superficiali dovuti a interferenze. Lasciare il foglio di protezione sull'unità mentre si regolano correttamente le viti M-6 sulle guide di montaggio.

b. Spingere con cautela il monitor TFT5110R nel rack (2).

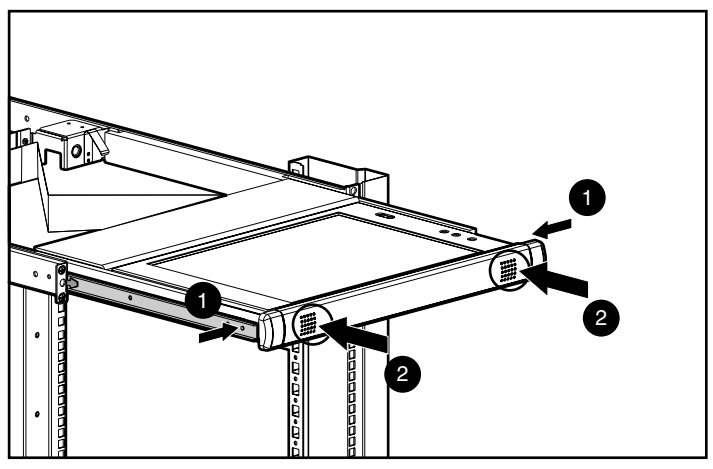

**Figura 2-7: scorrimento del monitor TFT5110R nel rack** 

### <span id="page-20-0"></span>**Accesso al monitor TFT5110R**

Per accedere al monitor TFT5110R:

- 1. Esercitare una leggera pressione sull'unità per sbloccare le guide scorrevoli ed estrarla completamente fino al blocco delle guide.
- 2. Ruotare lo schermo al livello di visualizzazione desiderato.

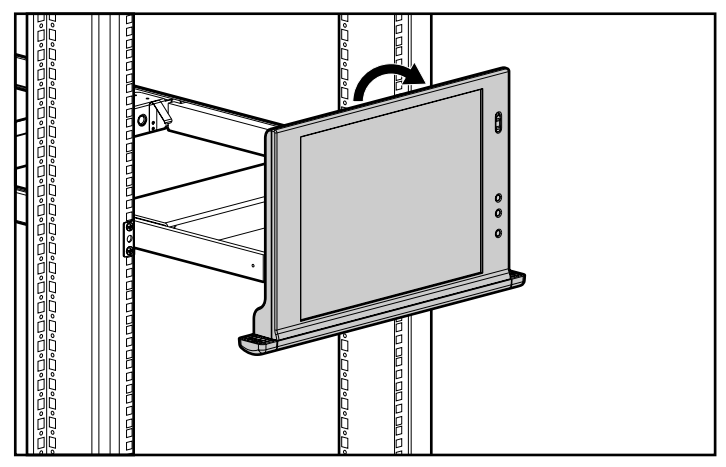

**Figura 2-8: accesso al monitor TFT5110R** 

### **Rimozione del monitor TFT5110R**

Per rimuovere il monitor TFT5110R, eseguire in ordine inverso i passaggi riportati alla sezione "Installazione del monitor TFT5110R".

## **Funzionamento**

<span id="page-21-0"></span>I tasti dello schermo di visualizzazione consentono di utilizzare i menu del monitor TFT5110R OSD.

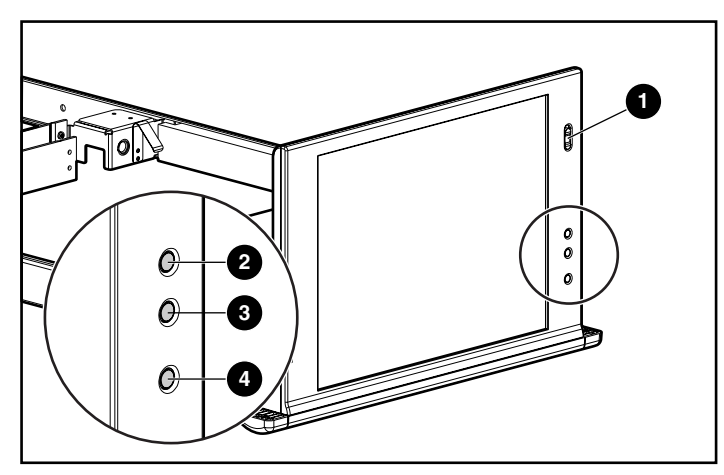

**Figura 3-1: tasti dello schermo di visualizzazione** 

| Numero di<br>riferimento | <b>Componente</b>                                            | <b>Funzione</b>                                                                                     |
|--------------------------|--------------------------------------------------------------|----------------------------------------------------------------------------------------------------|
|                          | Interruttore di<br>accensione/spegnimento                    | Spegne o accende il display                                                                         |
| 2                        | Tasto di scorrimento verso<br>l'alto della visualizzazione   | Consente di scorrere verso<br>l'alto nel menu visualizzato<br>a schermo e regolare la<br>funzione   |
| з                        | Tasto di scorrimento verso il<br>basso della visualizzazione | Consente di scorrere<br>verso il basso nel menu<br>visualizzato a schermo<br>e regolare la funzione |
| 4                        | Tasto di attivazione dello<br>schermo di visualizzazione     | Consente di avviare,<br>selezionare e uscire dai<br>menu visualizzati a schermo                     |

<span id="page-22-0"></span>**Tabella 3-1: tasti dello schermo di visualizzazione** 

### **Menu principale**

Per avviare il menu principale:

- 1. Premere il tasto di attivazione dello schermo di visualizzazione sul pannello anteriore. Sullo schermo appare il menu principale.
- 2. Per selezionare una voce di menu, scorrere verso il basso premendo il tasto **Down** (Giù) (-) oppure verso il basso premendo il tasto **Up** (Su) (+). Premere quindi il tasto di attivazione dello schermo di visualizzazione per attivare la voce di menu evidenziata.

### **Impostazioni indipendenti**

Le impostazioni indipendenti sono memorizzate nella memoria EEPROM (Electrical Erasable Programmable Read Only Memory) e possono essere modificate eseguendo nuovamente la funzione oppure ripristinando le impostazioni predefinite dal produttore.

#### <span id="page-23-0"></span>**Impostazioni globali**

Le impostazioni globali sono memorizzate nella EEPROM e vengono memorizzate di nuovo all'accensione del sistema. È possibile modificare le impostazioni eseguendo nuovamente la funzione oppure ripristinandole ai valori predefiniti dal produttore.

**NOTA:** i termini impostazione indipendente e impostazione globale saranno utilizzati nelle sezioni di questo capitolo.

### **Menu predefinito**

Il **menu predefinito** consente di accedere alle seguenti funzioni:

- **Auto setup** (Impostazione automatica)
- **Brightness** (Luminosità)
- **Contrast** (Contrasto)
- **Image adjust** (Regolazione immagine)
- **Languages** (Lingue)
- **OSD settings** (Impostazioni di visualizzazione)
- **Settings Restored on a Global Basis** (Impostazioni ripristinate a livello globale)
- $\bullet$ **Settings Restores on a Mode Basis** (Impostazioni ripristinate singolarmente)
- **Information** (Informazioni)
- **Exit** (Esci)

### <span id="page-24-1"></span><span id="page-24-0"></span>**Auto Setup (Impostazione automatica)**

Questa opzione consente di eseguire automaticamente quattro funzioni:

#### **Auto Level (Livello automatico)**

**Auto Level** regola automaticamente i livelli di bianco e nero dello schermo. Si tratta di un'impostazione globale.

#### **Auto Position (Posizione automatica)**

**Auto Position** regola automaticamente la posizione dello schermo. Si tratta di un'impostazione indipendente.

#### **Auto Phase (Fase automatica)**

**Auto Phase** regola automaticamente la fase. Si tratta di un'impostazione globale.

#### **Auto Clock (Clock automatico)**

**Auto Clock** regola automaticamente il clock in uscita con l'ingresso corrispondente. Si tratta di un'impostazione globale.

### **Brightness (Luminosità)**

Questa opzione visualizza una barra di scorrimento nella barra di stato e consente di regolare la luminosità della retroilluminazione.

La luminosità è un'impostazione indipendente.

- **Up** (+) (Su) aumenta il valore corrente.
- **Down** (-) (Giù) riduce il valore corrente.
- **Select** (Seleziona) accetta il valore corrente e chiude la barra di scorrimento.

### <span id="page-25-1"></span><span id="page-25-0"></span>**Contrast (Contrasto)**

Questa opzione visualizza una barra di scorrimento nella barra di stato e consente di regolare il contrasto dello schermo. Le regolazioni del contrasto sono più visibili quando lo sfondo è bianco. Se i valori dei colori sono esterni all'intervallo, l'opzione del contrasto avvia la funzione di livello automatico **Auto Level**.

Il contrasto è un'impostazione indipendente.

- **Up** (+) (Su) aumenta il valore corrente.
- **Down** (-) (Giù) riduce il valore corrente.
- **Select** (Seleziona) accetta il valore corrente e chiude la barra di scorrimento.

#### **Image Adjust (Regolazione immagine)**

Questa opzione include un sottomenu:

- **Horizontal Position** (Posizione orizzontale)
- **Vertical Position** (Posizione verticale)
- **Image Enhancement** (Potenziamento immagine)
- **Color** (Colore)
- **Exit** 
	- **Up** (+) (Su) sposta in alto la selezione nel menu **Image Adjust**.
	- **Down** (-) (Giù) sposta in basso la selezione nel menu **Image Adjust**.
	- **Select** (Seleziona) attiva una delle azioni incluse nel menu **Image Adjust**.

#### <span id="page-26-1"></span><span id="page-26-0"></span>**Horizontal Position (Posizione orizzontale)**

Questa opzione visualizza una barra di scorrimento nella barra di stato e consente di regolare la posizione orizzontale dello schermo.

Il centro della barra corrisponde al valore predefinito del produttore per la posizione orizzontale. Selezionando + con il valore = MIN, il posizionamento ottenuto si troverà tra i pannelli XGA ed SXGA. Ciò è causato dai limiti fisici della posizione in MIN OSD. La barra consente un intervallo compreso tra  $\geq$  = 8 e  $\lt$  = (Htotal -Hpixel  $-9$ ).

La **posizione orizzontale** è un'impostazione indipendente.

- **Up** (+) (Su) aumenta il valore corrente.
- **Down** (-) (Giù) riduce il valore corrente.
- **Select** (Seleziona) accetta il valore corrente e chiude la barra di scorrimento.

#### **Vertical Position (Posizione verticale)**

Questa opzione visualizza una barra di scorrimento nella barra di stato e consente di regolare la posizione verticale dello schermo.

Il centro della barra corrisponde al valore predefinito del produttore per la posizione verticale. La barra consente un intervallo compreso tra  $\geq l = 1$  $e \leq 1$  (Vtotal - Vpixel - 2).

La **posizione verticale** è un'impostazione indipendente.

- **Up** (+) (Su) aumenta il valore corrente.
- **Down** (-) (Giù) riduce il valore corrente.
- **Select** (Seleziona) accetta il valore corrente e chiude la barra di scorrimento.

#### <span id="page-27-1"></span><span id="page-27-0"></span>**Image Enhancement (Potenziamento immagine)**

Questa opzione prevede tre scelte:

- **Context Sensitive** (Sensibile al contesto)
- **Text** (sharp) (Testo, nitido)
- **Video** (smooth) (Video, uniforme)

**Up** (+) (Su) sposta in alto la selezione nel menu **Image Enhancement** e attiva la scelta.

**Down** (-) (Giù) sposta in basso la selezione nel menu **Image Enhancement** e attiva la scelta.

**Select** (Seleziona) chiude il menu **Image Enhancement** lasciando l'ultima selezione come valore predefinito.

#### **Context Sensitive (Sensibile al contesto)**

Selezionando questa voce, il motore di scalatura IQ viene regolato automaticamente pixel per pixel e consente pertanto di rendere più nitido il testo e più uniformi le immagini.

#### **Text (Testo)**

Selezionando questa voce, il motore di scalatura IQ viene impostato in modo da utilizzare un filtro che rende più nitido il testo.

#### **Video**

Selezionando questa voce, il motore di scalatura IQ viene impostato in modo da utilizzare un filtro che rende più nitida la grafica.

#### <span id="page-28-1"></span><span id="page-28-0"></span>**Color (Colore)**

Questa opzione include un sottomenu:

- **Color Temp** (Temperatura colore)
- **RGB Adjust** (Regolazione RGB)
- **Black Level Adjust** (Regolazione livello del nero)
- **Advanced** (Avanzato)
- **Exit**

**Up** (+) (Su) sposta in alto la selezione nel menu **Color**.

**Down** (-) (Giù) sposta in basso una selezione nel menu **Color**.

**Select** attiva una delle azioni del menu **Color**.

#### **Color Temp (Temperatura colore)**

Questa opzione include un sottomenu:

**NOTA:** le impostazioni della temperatura colore **Cool** (Freddo), **Neutral** (Neutro) e **Warm** (Caldo) sono impostazioni indipendenti.

• **Cool** (Freddo)

> Selezionando questa opzione, il sistema carica una tabella Gamma per temperature di tipo freddo per tutti e tre i canali di colore.

 $\bullet$ **Neutral** (Neutro)

> Selezionando questa opzione, il sistema carica una tabella Gamma per temperature di tipo neutro per tutti e tre i canali di colore.

• **Warm** (Caldo)

Selezionando questa opzione, il sistema carica una tabella Gamma per temperature di tipo caldo per tutti e tre i canali di colore.

• **Exit**  <span id="page-29-0"></span>**Up** (+) (Su) sposta in alto la selezione nel menu **Color Temp** e attiva la scelta.

**Down** (-) (Giù) sposta in basso la selezione nel menu **Color Temp** e attiva la scelta.

**Select** chiude il menu **Color Temp** lasciando l'ultima selezione come nuovo valore predefinito.

#### **RGB Adjust (Regolazione RGB)**

Questa opzione include un sottomenu:

**NOTA: RGB Adjust- Red** (Rosso), **Green** (Verde) e **Blue** (Blu) sono impostazioni indipendenti.

• **Red** (Rosso)

> Questa opzione visualizza una barra di scorrimento nella barra di stato e consente di regolare il colore rosso dello schermo.

- **Up** (+) (Su) aumenta il valore corrente.
- **Down** (-) (Giù) riduce il valore corrente.
- **Select** (Seleziona) accetta il valore corrente e chiude la barra di scorrimento.
- **Green** (Verde)

Questa opzione visualizza una barra di scorrimento nella barra di stato e consente di regolare il colore verde dello schermo.

- **Up** (+) (Su) aumenta il valore corrente.
- **Down** (-) (Giù) riduce il valore corrente.
- **Select** (Seleziona) accetta il valore corrente e chiude la barra di scorrimento.
- **Blue** (Blu)

Questa opzione visualizza una barra di scorrimento nella barra di stato e consente di regolare il colore blu dello schermo.

- **Up** (+) (Su) aumenta il valore corrente.
- **Down** (-) (Giù) riduce il valore corrente.
- **Select** (Seleziona) accetta il valore corrente e chiude la barra di scorrimento.
- <span id="page-30-0"></span>• **Exit** 
	- **Up** (+) (Su) sposta in alto la selezione nel menu **RGB Adjust**.
	- **Down** (-) (Giù) sposta in basso la selezione nel menu **RGB Adjust**.
	- **Select** attiva una delle azioni del menu **RGB Adjust**.

**Black Level Adjust** (Regolazione livello del nero)

Questa opzione include un sottomenu:

**NOTA: Black Level Adjust- Red** (Rosso), **Green** (Verde) e **Blue** (Blu) sono impostazioni indipendenti.

• **Red** (Rosso)

> Questa opzione visualizza una barra di scorrimento nella barra di stato e consente di regolare il livello del nero dello schermo per il colore rosso.

- **Up** (+) (Su) aumenta il valore corrente.
- **Down** (-) (Giù) riduce il valore corrente.
- **Select** accetta il valore corrente e chiude la barra di scorrimento.
- **Green** (Verde)

Questa opzione visualizza una barra di scorrimento nella barra di stato e consente di regolare il livello del nero dello schermo per il colore verde.

- **Up** (+) (Su) aumenta il valore corrente.
- **Down** (-) (Giù) riduce il valore corrente.
- **Select** (Seleziona) accetta il valore corrente e chiude la barra di scorrimento.
- **Blue** (Blu)

Questa opzione visualizza una barra di scorrimento nella barra di stato e consente di regolare il livello del nero dello schermo per il colore blu.

- **Up** (+) (Su) aumenta il valore corrente.
- **Down** (-) (Giù) riduce il valore corrente.
- **Select** (Seleziona) accetta il valore corrente e chiude la barra di scorrimento.
- <span id="page-31-0"></span>• **Exit** 
	- **Up** (+) (Su) sposta in alto la selezione nel menu **Black Adjust**.
	- **Down** (-) (Giù) sposta in basso la selezione nel menu **Black Adjust**.
	- **Select** attiva una delle azioni del menu **Black Adjust**.

#### **Advanced (Avanzato)**

Questa opzione include un sottomenu:

• **Phase Adjust** (Regolazione fase)

Questa opzione visualizza una barra di scorrimento nella barra di stato e consente di regolare la fase dei segnali analogici.

**Advanced-Phase** è un'impostazione indipendente.

- **Up** (+) (Su) aumenta il valore corrente.
- **Down** (-) (Giù) riduce il valore corrente.
- **Select** accetta il valore corrente e chiude la barra di scorrimento.
- **Clock Adjust** (Regolazione clock)

Questa opzione visualizza una barra di scorrimento nella barra di stato e consente di regolare i clock orizzontali.

**Advanced-Clock** è un'impostazione indipendente.

- **Up** (+) (Su) aumenta il valore corrente.
- **Down** (-) (Giù) riduce il valore corrente.
- **Select** (Seleziona) accetta il valore corrente e chiude la barra di scorrimento.
- **Exit** 
	- **Up** (+) (Su) sposta in alto la selezione nel menu **Advanced**.
	- **Down** (-) (Giù) sposta in basso una selezione nel menu **Advanced**.
	- **Select** attiva una della azioni del menu **Advanced**.

### <span id="page-32-1"></span><span id="page-32-0"></span>**Languages (Lingue)**

Questa opzione include un sottomenu:

- **English** (Inglese)
- **Dutch** (Olandese)
- **French** (Francese)
- **German** (Tedesco)
- **Italian** (Italiano)
- **Japanese** (Giapponese)
- **Portuguese** (Portoghese)
- **Simple Chinese** (Cinese semplificato)
- **Spanish** (Spagnolo)
- **Swedish** (Svedese)

**Up** (-) (Su) sposta in alto la selezione nel menu **Language**.

**Down** (-) (Giù) sposta in basso una selezione nel menu **Language**.

**Select** chiude il menu **Language** e attiva la lingua selezionata.

#### **OSD Settings (Impostazioni di visualizzazione)**

Questa opzione include un sottomenu:

- **OSD Position** (Posizione visualizzazione)
- **OSD Size** (Dimensioni visualizzazione)
- **OSD Timeout** (Timeout visualizzazione)
- **Exit**

**Up** (+) (Su) sposta in alto la selezione nel menu **OSD Settings**.

**Down** (-) (Giù) sposta in basso la selezione nel menu **OSD Settings**.

**Select** attiva una delle azioni del menu **OSD Settings**.

#### <span id="page-33-1"></span><span id="page-33-0"></span>**OSD Position (Posizione visualizzazione)**

Questa opzione include un sottomenu:

- $\bullet$ Horizontal Position (Posizione orizzontale)
- Vertical Position (Posizione verticale)
- Exit

**Up** (+) (Su) sposta in alto la selezione nel menu **OSD Position**.

**Down** (-) (Giù) sposta in basso la selezione nel menu **OSD Position**.

**Select** attiva una delle azioni del menu **OSD Position**.

#### **Horizontal Position (Posizione orizzontale)**

Questa opzione consente di spostare la posizione della finestra di visualizzazione in senso orizzontale sullo schermo.

La regolazione della posizione orizzontale della visualizzazione è un'impostazione indipendente.

- **Up** (+) (Su) sposta la finestra a destra.
- **Down** (-) (Giù) sposta la finestra a sinistra.
- **Select** accetta la posizione e torna al sottomenu.

#### **Vertical Position (Posizione verticale)**

Questa opzione consente di spostare la posizione della finestra di visualizzazione in senso verticale sullo schermo.

La regolazione della posizione verticale della visualizzazione è un'impostazione indipendente.

- **Up** (+) (Su) aumenta il valore corrente.
- **Down** (-) (Giù) riduce il valore corrente.
- **Select** accetta la posizione e torna al sottomenu.

#### <span id="page-34-1"></span><span id="page-34-0"></span>**OSD Size (Dimensioni visualizzazione)**

Questa opzione include un sottomenu:

- **Normal** (Normal)
- **Double** (Doppia)

**Up** (+) (Su) sposta in alto la selezione nel menu **OSD Size** e attiva la scelta.

**Down** (-) (Giù) sposta in basso la selezione nel menu **OSD Size** e attiva la scelta.

**Select** chiude il menu **OSD Size** lasciando l'ultima selezione come valore predefinito.

L'opzione **OSD Size** è un'impostazione globale.

#### **Normal (Normale)**

Le dimensioni della visualizzazione sono impostate su una dimensione carattere normale.

#### **Double (Doppia)**

Le dimensioni della visualizzazione sono impostate su una dimensione carattere doppia. La posizione della visualizzazione viene regolata, come necessario, in modo da restare visibile sullo schermo.

#### **OSD Timeout (Timeout visualizzazione)**

Questa opzione visualizza una barra di scorrimento alla destra della visualizzazione e consente la regolazione del timeout dello schermo. Il valore di timeout è compreso tra 5 e 55 secondi, con intervalli di 5 secondi. Il valore predefinito è 10 secondi.

Il timeout della visualizzazione è un'impostazione indipendente.

- **Up** (+) (Su) aumenta il tempo della visualizzazione.
- **Down** (-) (Giù) riduce il tempo della visualizzazione.
- **Select** accetta il valore corrente e chiude la barra di scorrimento.

#### <span id="page-35-0"></span>**Settings Restored on a Global Basis (Impostazioni ripristinate a livello globale)**

Le seguenti impostazioni sono ripristinate a livello globale:

- **Auto Level** / **RGB Adjust** / **Black Level Adjust** / **Contrast**
- **Brightness**
- **OSD Horizontal Position**
- **OSD Vertical Position**
- **OSD Transparency** (Trasparenza visualizzazione)
- **OSD Size**
- **OSD Fade Out Timer** (Timer dissolvenza visualizzazione)
- **Color Temp**
- **Language Selection** not restored (Selezione lingua non ripristinata)

#### **Settings Restored on a Mode Basis (Impostazioni ripristinate singolarmente)**

Le seguenti impostazioni sono ripristinate singolarmente:

**NOTA:** viene ripristinata la modalità visualizzata.

- **Auto Position**
- **Image Adjust Horizontal Position**
- **Image Adjust Vertical Position**

### <span id="page-36-1"></span><span id="page-36-0"></span>**Information (Informazioni)**

Lo schermo mostra le seguenti informazioni sull'unità:

- Model number(s) (Numero/i di modello)
- Micro Code Version (Versione microcodice)
- EXIT (ESCI)

### **Barra di stato**

La barra di stato mostra ad esempio la risoluzione: 1024x768 60 Hz.

### **Cura e manutenzione**

### <span id="page-37-2"></span><span id="page-37-1"></span><span id="page-37-0"></span>**Istruzioni per la manutenzione e la spedizione**

Questa sezione riporta le istruzioni per la manutenzione e la spedizione del monitor TFT5110R.

Per evitare il surriscaldamento dell'unità e danni di altro genere:

- Utilizzare esclusivamente una presa e un collegamento appropriati, seguendo le indicazioni riportate sull'etichetta del marchio e sulla piastra posteriore.
- Nel caso si utilizzi una prolunga o un cavo di alimentazione a nastro, verificare che siano appropriati per il prodotto. Accertarsi inoltre che gli Ampere totali di tutti i prodotti collegati alla prolunga o al cavo di alimentazione a nastro non superino l'80% del limite di amperaggio previsto per tali cavi.
- Non sovraccaricare le prese di corrente, i cavi di alimentazione a nastro o le prese interessate. Il carico complessivo del sistema non deve superare l'80% della tensione nominale del circuito. Se si utilizzano cavi di alimentazione a nastro, il carico non deve superare l'80% dell'assorbimento elettrico indicato sui cavi.
- $\bullet$ Installare l'unità vicino a una presa facilmente raggiungibile. Per scollegare l'apparecchio afferrare saldamente la spina e staccarla dalla presa. Non tirare mai il cavo per scollegare l'apparecchio.
- $\bullet$ Prima di effettuare la pulizia, scollegare l'unità dalla presa a muro. Non utilizzare prodotti liquidi o apparecchi di pulizia a vapore.
- <span id="page-38-1"></span><span id="page-38-0"></span>• Non ostruire o coprire gli slot e le aperture in quanto sono indispensabili per la ventilazione del monitor. È assolutamente sconsigliato esercitare pressioni contro gli slot e le aperture con qualunque oggetto.
- Prestare attenzione a non fare cadere l'unità e a non appoggiarla su superfici instabili.
- Evitare di appoggiare qualunque oggetto sul cavo di alimentazione. Non calpestare il cavo.
- Tenere il monitor in una zona ben ventilata, lontano da fonti di luce, calore o umidità. Tenere il monitor lontano da trasformatori ad alta capacità, da motori elettrici e da altri forti campi magnetici.
- Non tentare di eseguire personalmente interventi di manutenzione sul prodotto. Limitarsi agli interventi consentiti dalle istruzioni operative. Qualora l'unità non dovesse funzionare correttamente, fosse caduta o avesse subito dei danni, si consiglia di contattare il fornitore di servizi di assistenza, un Partner Ufficiale HP o un centro autorizzato.

#### **Pulizia dello schermo**

Per pulire lo schermo:

- 1. Spegnere e scollegare l'unità.
- 2. Spolverare il pannello passando lo schermo con un panno soffice e pulito.

Se lo schermo dovesse richiedere una pulizia più approfondita, utilizzare un qualsiasi prodotto antistatico per schermi CRT.

**ATTENZIONE:** non utilizzare benzene, solventi, ammoniaca o qualsiasi sostanza volatile per pulire lo schermo o il telaio del monitor. Queste sostanze chimiche potrebbero danneggiare lo schermo. Non utilizzare mai acqua per pulire uno schermo LCD.

### **Spedizione del monitor TFT5110R**

Conservare la cassa di imballaggio originale nel caso cui si rendesse necessario spostare o trasportare il gruppo integrato costituito da schermo e tastiera.

### <span id="page-39-1"></span><span id="page-39-0"></span>**Spostamento del monitor TFT5110R installato in un rack**

Per spostare un monitor TFT5110R installato in un rack, si consiglia di montare le piastre di fissaggio su ogni lato dell'unità e del rack.

Per installare le piastre di fissaggio:

- 1. Estendere completamente le guide di montaggio finché si bloccano in posizione.
- 2. Collocare la piastra di fissaggio dietro l'angolo del frontalino anteriore in plastica, accertandosi che i fori superiori e inferiori siano allineati con i piedini del frontalino.
- 3. Inserire una vite 6-32 (1) nel foro centrale della piastra di fissaggio e avvitarla all'unità.
- 4. Inserire una vite M-6 (2) all'altra estremità della piastra di fissaggio, per fissare l'unità al rack.
- 5. Ripetere i passi da 2 a 4 per installare l'altra piastra di fissaggio.

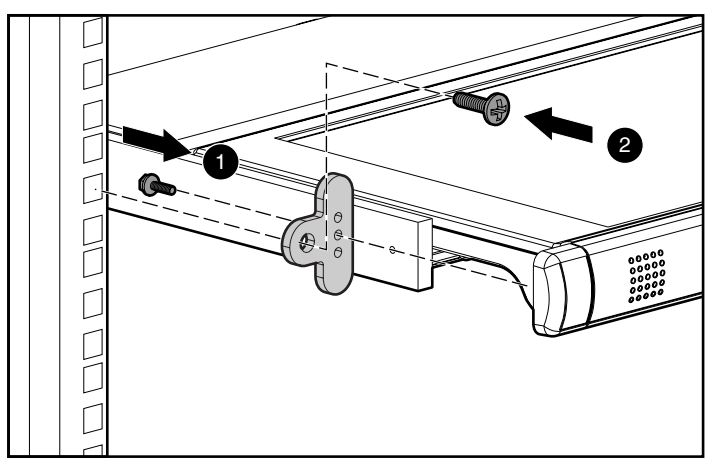

**Figura 4-1: montaggio delle piastre di fissaggio** 

## **Norme di conformità**

### <span id="page-40-2"></span><span id="page-40-1"></span><span id="page-40-0"></span>**Numeri di identificazione delle norme di conformità**

Per la certificazione e l'identificazione delle norme di conformità viene assegnato al prodotto un numero di serie HP univoco. Il numero di serie è riportato sull'etichetta del prodotto insieme ai marchi di controllo qualità e alle informazioni sul prodotto. Per richiedere informazioni relative alla conformità del prodotto, fare riferimento a questo numero di serie. Il numero di serie non deve essere confuso con il nome commerciale o il numero di modello del prodotto.

### **Norme FCC**

La Parte 15 delle norme FCC (Federal Communications Commission, Commissione Federale per le Comunicazioni) stabilisce limiti alle emissioni di radiofrequenza (RF) per garantire uno spettro di frequenze radio privo di interferenze. Molti dispositivi elettronici, inclusi i computer, generano energia di radiofrequenza incidentale rispetto alla loro funzione prevista e, pertanto, sono oggetto di tali regole. Queste norme pongono i computer e i dispositivi periferici correlati in due classi, A e B, in relazione alla loro installazione. Alla classe A appartengono i dispositivi presumibilmente destinati agli ambienti aziendali e commerciali. I dispositivi di Classe B sono quelli presumibilmente installati in un ambiente residenziale (vale a dire, i personal computer). Le norme FCC stabiliscono che le apparecchiature di entrambi le classi debbano recare un'etichetta indicante il potenziale di interferenza del dispositivo stesso, nonché altre istruzioni operative a beneficio dell'utente.

L'etichetta sul dispositivo ne indica la classe di appartenenza (A o B). I dispositivi di classe B recano sull'etichetta l'ID FCC. I dispositivi in Classe A non riportano un FCC ID sull'etichetta. Dopo aver determinato la classe del dispositivo, consultare le seguenti istruzioni corrispondenti.

### <span id="page-41-0"></span>**Apparecchiatura di Classe A**

Questo dispositivo è stato testato ed è risultato conforme ai limiti stabiliti per i dispositivi digitali di Classe A di cui alla Parte 15 delle norme FCC (Federal Communications Commission, Commissione federale per le comunicazioni). Questi limiti sono stabiliti per fornire una protezione accettabile contro le interferenze dannose quando il dispositivo viene utilizzato in un ambiente commerciale. Questa apparecchiatura genera, utilizza e può emettere energia di radiofrequenza e, se non installata conformemente alle istruzioni, può provocare interferenze alle comunicazioni radio. L'uso di questa apparecchiatura in un'area residenziale può causare interferenze dannose. In questo caso l'utente è tenuto a porre rimedio a tali interferenze a proprie spese.

#### **Class B Equipment**

Questo dispositivo è stato testato ed è risultato conforme ai limiti stabiliti per i dispositivi digitali di Classe B, in conformità con la Parte 15 delle norme FCC. Il rispetto di questi limiti assicura adeguata protezione dai danni provocati dalle interferenze dannose in installazioni di tipo residenziale. Questa apparecchiatura genera, utilizza e può emettere energia di radiofrequenza e, se non installata conformemente alle istruzioni, può provocare interferenze alle comunicazioni radio. Non esiste tuttavia alcuna garanzia che tali interferenze non abbiano luogo in una installazione specifica. In caso di disturbi alla ricezione radiotelevisiva, che possono essere riscontrati semplicemente spegnendo e riaccendendo l'apparecchiatura, è consigliabile cercare di porre rimedio all'interferenza adottando le seguenti misure:

- Orientare o posizionare di nuovo l'antenna di ricezione.
- Aumentare la distanza tra l'apparecchiatura e il ricevitore.
- Collegare l'apparecchiatura alla presa di un circuito elettrico diverso da quello a cui è connesso il ricevitore.
- Consultare il rivenditore dell'apparecchiatura o un tecnico specializzato.

#### <span id="page-42-0"></span>**Modifiche**

Secondo le norme FCC, l'utente deve essere a conoscenza del fatto che qualsiasi modifica o cambiamento apportato a questo dispositivo non espressamente approvato da HP può invalidare il diritto di utilizzare questo dispositivo.

### **Cavi**

I collegamenti a questo dispositivo devono essere effettuati con cavi schermati e cappucci dei connettori RFI/EMI metallici ai fini della conformità alle Norme FCC.

### **Declaration of Conformity for Products Marked with the FCC Logo, United States Only**

Questo dispositivo è conforme agli standard previsti nella Parte 15 delle norme FCC. Il funzionamento è soggetto alle due condizioni indicate di seguito: (1) questo dispositivo non può causare interferenze pericolose e (2) deve essere in grado di accettare qualsiasi interferenza, comprese quelle che possono provocarne il funzionamento non corretto.

Per eventuali domande a questo proposito, rivolgersi a:

• HP Company

P. O. Box 692000, Mail Stop 530113

Houston, Texas 77269-2000

oppure chiamare il numero 1-800-652-6672

Per eventuali domande relative alla dichiarazione FCC, rivolgersi a:

• HP Company

P. O. Box 692000, Mail Stop 510101

Houston, Texas 77269-2000

Oppure chiamare il numero (281) 514-3333

Per consentire l'identificazione di questo prodotto, specificare il numero di serie, parte e modello presenti sul prodotto.

### <span id="page-43-1"></span><span id="page-43-0"></span>**Canadian Notice (Avis Canadien)**

#### **Apparecchiatura di Classe A**

This Class A digital apparatus meets all requirements of the Canadian Interference-Causing Equipment Regulations.

Cet appareil numérique de la classe A respecte toutes les exigences du Règlement sur le matériel brouilleur du Canada.

#### **Apparecchiature di Classe B**

This Class B digital apparatus meets all requirements of the Canadian Interference-Causing Equipment Regulations.

Cet appareil numérique de la classe B respecte toutes les exigences du Règlement sur le matériel brouilleur du Canada.

### **Dichiarazione di conformità per il mouse**

Questo dispositivo è conforme agli standard previsti nella Parte 15 delle norme FCC. Il funzionamento è soggetto alle due condizioni indicate di seguito: (1) questo dispositivo non può causare interferenze dannose, e (2) questo dispositivo deve accettare qualsiasi interferenza ricevuta, comprese le interferenze che possono causare un funzionamento non corretto..

# <span id="page-44-0"></span>**Norme dell'Unione Europea**

I prodotti con il marchio CE sono conformi alla direttiva EMC (89/336/CEE) e a quella relativa alla bassa tensione (73/23/CEE) emanate dalla Commissione della Comunità Europea e, se il prodotto ha funzionalità di telecomunicazione, la direttiva R&TTE Directive (1999/5/CE).

La conformità con le presenti direttive implica la conformità con le seguenti Norme europee (tra parentesi le norme internazionali equivalenti):

- EN 55022 (CISPR 22) – Interferenza elettromagnetica
- EN55024 (IEC61000-4-2, 3, 4, 5, 6, 8, 11) Norme sull'immunità elettromagnetica
- $\bullet$ EN61000-3-2 (IEC61000-3-2) – Norme sulle armoniche delle linee elettriche
- $\bullet$ EN61000-3-3 (IEC61000-3-3) – Norme sullo sfarfallio
- $\bullet$ EN 60950 (IEC 60950) – Sicurezza del prodotto

### <span id="page-45-0"></span>**Norme giapponesi**

ご使用になっている装置にVCCIマークが付いていましたら、次の説明文を お読み下さい。

この装置は、情報処理装置等電波障害自主規制協議会 (VCCI) の基準 に基づくクラスB情報技術装置です。この装置は、家庭環境で使用すること を目的としていますが、この装置がラジオやテレビジョン受信機に近接して 使用されると、受信障害を引き起こすことがあります。 取扱説明書に従って正しい取り扱いをして下さい。

VCCIマークが付いていない場合には、次の点にご注意下さい。

この装置は、情報処理装置等電波障害自主規制協議会 (VCCI) の基準に 基づくクラスA情報技術装置です この装置を家庭環境で使用すると電波 妨害を引き起こすことがあります。この場合には使用者が適切な対策を講ず るよう要求されることがあります。

### **Norme di Taiwan**

#### 警告使用者:

這是甲類的資訊產品,在居住的環境中使用時,可能 會造成射頻干擾,在這種情況下,使用者會被要求採 取某些適當的對策。

## **Scariche elettrostatiche**

<span id="page-46-2"></span><span id="page-46-1"></span><span id="page-46-0"></span>Per evitare di danneggiare il sistema, osservare le necessarie precauzioni nell'impostazione il sistema o nel gestire i diversi componenti. Una scarica elettrostatica dovuta al contatto diretto con le mani o con altro conduttore può danneggiare le schede di sistema o altri dispositivi sensibili all'elettricità statica. Tali danni possono ridurre la durata del dispositivo nel tempo.

Per evitare danni dovuti a scariche elettrostatiche, osservare le seguenti precauzioni:

- Evitare il contatto con le mani durante il trasporto e conservare i prodotti in contenitori antistatici.
- Tenere i componenti sensibili all'elettricità statica nei rispettivi contenitori finché non si raggiunge una postazione di lavoro priva di elettricità statica.
- Sistemare i contenitori su una superficie con collegamento a massa prima di rimuoverne i componenti.
- Evitare di toccare i piedini, le terminazioni dei componenti o i circuiti.
- Essere sempre provvisti di un adeguato collegamento a massa quando si tocca un componente sensibile all'elettricità statica.

### <span id="page-47-1"></span><span id="page-47-0"></span>**Metodi di collegamento a massa**

Sono disponibili diversi metodi per garantire un adeguato collegamento a massa. Per manipolare o installare componenti sensibili all'elettricità statica, è necessario ricorrere ad uno o più dei seguenti metodi:

- Indossare un bracciale collegato tramite cavo di messa a terra a una postazione di lavoro o al telaio di un computer dotati di collegamento a massa. Le fascette per i polsi sono strumenti flessibili con un minimo di 1 megaohm  $\pm$  10 percento di resistenza nel cavo. Per un adeguato collegamento a massa, indossare il bracciale direttamente sulla pelle.
- Presso la postazione di lavoro, indossare cavigliere o fascette per i talloni o per le scarpe. Quando ci si trova su pavimenti che conducono elettricità o su tappetini antistatici, indossare le fascette su entrambi i piedi.
- Utilizzare strumenti di manutenzione conduttivi.
- Utilizzare un kit di manutenzione portatile dotato di tappetino da lavoro pieghevole e antistatico.

In mancanza di strumenti per un adeguato collegamento a massa, contattare un Partner Ufficiale HP per l'installazione del componente.

**NOTA:** per ulteriori informazioni sull'elettricità statica o per assistenza durante l'installazione dei prodotti, contattare il Partner Ufficiale HP.

**C** 

## <span id="page-48-1"></span>**Requisiti del cavo di alimentazione**

<span id="page-48-0"></span>Il cavo di alimentazione soddisfa i requisiti di utilizzo per il paese in cui è stata acquistata l'apparecchiatura. L'interruttore di selezione della tensione consente di scegliere la tensione di linea appropriata per il server.

Il set del cavo di alimentazione per l'uso in altre nazioni deve soddisfare i requisiti della nazione in cui il server sarà utilizzato. Per ulteriori informazioni sui requisiti del cavo di alimentazione, contattare un Partner Ufficiale HP.

### **Requisiti generali**

I requisiti sotto riportati sono applicabili a tutti i paesi:

- La lunghezza del cavo di alimentazione deve essere di almeno 1,8 m e al massimo 3,7 m.
- Il set del cavo di alimentazione deve essere approvato da un ente accreditato responsabile della valutazione nella nazione in cui il cavo sarà utilizzato.
- Il set del cavo di alimentazione ha una capacità di corrente minima e una tensione nominale di 10 A/125 V CA, oppure 10A/250 V CA, a seconda di quanto richiesto dal sistema elettrico di ciascuna nazione.
- L'accoppiatore deve soddisfare la configurazione meccanica di un connettore conforme al foglio C13 degli standard EN60320/IEC per adattarsi alla presa del computer.

### <span id="page-49-0"></span>**Requisiti specifici delle varie nazioni**

Utilizzare la Tabella C-1 per individuare l'agenzia accreditata nei vari paesi.

| Paese       | Organismo accreditato | Note applicabili |
|-------------|-----------------------|------------------|
| Australia   | <b>EANSW</b>          | 1                |
| Austria     | <b>OVE</b>            | 1                |
| Belgio      | <b>CEBC</b>           | 1                |
| Canada      | <b>CSA</b>            | 2                |
| Danimarca   | <b>DEMKO</b>          |                  |
| Finlandia   | <b>SETI</b>           | ┫                |
| Francia     | <b>UTE</b>            |                  |
| Germania    | <b>VDE</b>            | 1                |
| Giappone    | JIS                   | 3                |
| Italia      | <b>IMQ</b>            |                  |
| Norvegia    | <b>NEMKO</b>          |                  |
| Regno Unito | <b>BSI</b>            | 1                |
| Stati Uniti | UL                    | 2                |
| Svezia      | <b>SEMKO</b>          | ۴                |
| Svizzera    | <b>SEV</b>            | 1                |

**Tabella C-1: requisiti del set del cavo di alimentazione per i vari paesi** 

1. Il cavo flessibile deve essere di tipo <HAR> (armonizzato) HO5VV-F, a 3 conduttori con sezione di 1,0 mm<sup>2</sup>. Gli accessori del set del cavo di alimentazione (accoppiatore e presa a muro) devono recare il contrassegno dell'agenzia responsabile della valutazione nel paese in cui saranno utilizzati.

- 2. Il cavo flessibile deve essere di tipo SVT o equivalente, No. 18 AWG, a 3 conduttori. La presa a muro deve essere del tipo a due poli con messa a terra e dotata di protezione NEMA 5-15P (15A, 125V).
- 3. L'accoppiatore, il cavo flessibile e la presa devono disporre del marchio T e del numero di registrazione secondo la Japanese Dentori Law. Il cavo flessibile deve essere di tipo VCT o VCTF a 3 conduttori, con sezione di 1,0 mm<sup>2</sup>. La presa a parte deve essere del tipo a due poli con configurazione Japanese Industrial Standard C8303 (7 A, 125 V).

# **D**

## **Specifiche**

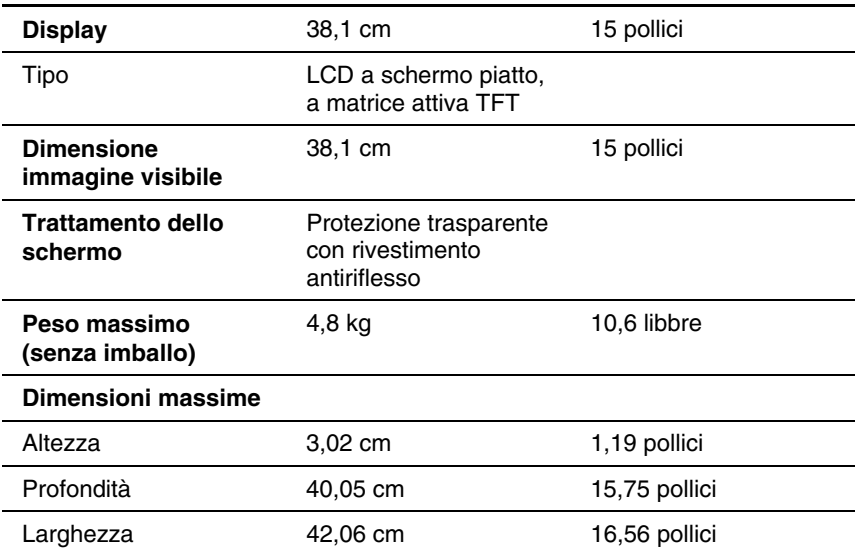

#### <span id="page-50-0"></span>**Tabella D-1: specifiche del monitor TFT5110R**

## **Indice**

accesso all'unità [2-8](#page-20-0) caratteristiche [1-2](#page-11-0)  advanced (avanzato) [3-11](#page-31-0) alimentazione [1-2](#page-11-0)  assistenza [x](#page-8-1) attivazione della visualizzazione [1-2](#page-11-0)  assistenza tecnica [x](#page-8-1) connettore VGA [1-2](#page-11-0)  auto clock (clock automatico) [3-4](#page-24-1) display [1-2](#page-11-0)  auto level (livello automatico) [3-4](#page-24-1) interruttore di auto phase (fase automatica) [3-4](#page-24-1) accensione/spegnimento [1-2](#page-11-0)  auto position (posizione automatica) [3-4](#page-24-1) lingue della visualizzazione [1-2](#page-11-0)  auto setup (impostazione automatica) [3-4](#page-24-1) Plug and Play [1-2](#page-11-0) 

#### **B**

black level adjust (regolazione livello del nero) [3-10](#page-30-0)  bracciale antistatico cavigliere, uso B-2<br>
come indossarlo B-2<br>
cavo di alimentazion come indossario [B-2](#page-47-0) cavo di alimentazione, set<br>specifiche B-2 cavo di alimentazione, set specifiche [B-2](#page-47-0) approvazioni C-1<br>bracciali corrente cciali capacità di corrente [C-1](#page-48-0)<br>specifiche B-2 informazioni aggiuntive bracciali antist[atici](#page-47-0) lunghezz[a del c](#page-48-0)avo C-1<br>specifiche [B-2](#page-47-0) requisiti C-1<br>bracciali utilizzo B-2 requisiti per i vari paesi fissaggio [2-6](#page-18-0) tensione nominale [C-1](#page-48-0)<br>brightness (luminosità) 3-4 clock adjust (regolazione clock)

#### <span id="page-51-0"></span>**A C**

risoluzione [1-2](#page-11-0)  tasto di scorrimento verso il basso della visualizzazione [1-2](#page-11-0)  tasto di scorrimento verso l'alto della visualizzazione [1-2](#page-11-0)  specifiche  $B-2$  informazioni aggiuntive [C-1](#page-48-0) bracciali antistatici  $\frac{1}{2}$  informazioni aggiuntive C-1 bracciali utilizzo  $B-2$  requisiti per i vari paesi  $C-2$ <br>braccio di supporto dei cavi braccio di supporto dei c[avi](#page-18-0) specifiche del cavo C-2<br>
inserimento dei cavi [2-6](#page-18-0) specifiche della presa a mur[o](#page-48-0) C-2<br>
specifiche dell'accoppiatore C-1 clock adjust (regolazione clock) 3-11 collegamento a massa, strumenti necessari [B-2](#page-47-0)  color (colore), verticale, posizione [3-8](#page-28-0) 

color-temp (temperatura colore), **H** verticale, positione [3-8](#page-28-1)  compatibilità [1-1](#page-10-1) componenti <sup>1</sup><br>
conservazione [B-1](#page-46-1) HP, numero di serie A-1<br>
HP, sito Web x manipolazione corretta B-1 trasporto [B-1](#page-46-1)  componenti del monitor TFT5110R [1-3](#page-12-1) **I** conformità, norme<br>numero di serie HP A-1 image enhancement contenitori antistatici impostazioni<br>
per il trasporto dei prodotti B-1 impostazioni per la conservazione dei prodotti [B-1](#page-46-1) ripristinate a nveno giocale 3-15<br>contenuto del kit [2-1](#page-13-2) impostazioni globali della<br>antesta (considered) 2.7 impostazioni globali della visualizzazione a schermo [3-3](#page-23-0) context sensitive (sensibile al contesto) [3-7](#page-27-0) contrasto [3-5](#page-25-0) impostazioni indipendenti [3-2](#page-22-0) cura e manutenzione [4-1](#page-37-0) installazione

display guide di montaggio 2-3<br>accensione/spegnimento 1-3 piastre di fis[saggi](#page-14-1)o 4-3<br>risoluzione [1-2](#page-11-1) TFT5110R 2-2 tasto di attivazione della visualizzazione [1-3](#page-12-1)  tasto di scorimento verso il basso della visualizzazione [1-3](#page-12-1) **L** tasto di scorrimento verso l'alto della visualizzazione [1-3](#page-12-1) languages (lingue) 3-12

#### **E**

ESD (scariche elettrostatiche) **M**

horizontal position (posizione orizzontale) [3-13](#page-33-0) 

 $(potenziamento immagine)$  3-7 ripristinate a livello globale 3-15 **b** braccio di supporto dei cavi [2-4](#page-16-0) dadi 2-3 istruzioni per la manutenzione e la spedizione [4-1](#page-37-0) 

Liquid Crystal Display (LCD) [1-1](#page-10-1)  luminosità [3-4](#page-24-0) 

conservazione dei prodotti [B-1](#page-46-1)<br>
precauzioni [B-1](#page-46-1) istruzioni per la spediz[ione](#page-38-0) 4-1<br>
prevenzione B-1 pulizia dello schermo 4-2<br>
transmetto dei prodotti B-1 menu predefinito visualizzato a schermo 3-3<br>trasporto dei prodotti [B-1](#page-46-1)<br>a schermo 3-3 menu principale della **<sup>F</sup>** visualizzazione a schermo [3-2](#page-22-0)  fascette per le scarpe, uso [B-2](#page-47-1) Metodi di collegamento a massa B-2 mouse, dichiarazione di conformità [A-4](#page-43-1) FCC, norme relative al mouse [A-4](#page-43-1) 

dichiarazione di conformità del mouse [A-4](#page-43-0)  giapponesi [A-6](#page-45-0) **<sup>T</sup>** numero di identificazione [A-1](#page-40-2)  Taiwan [A-6](#page-45-0) tasti numeri di telefono x<br>
numeri telefonici xi della visualizzazione della visualizzazione della visualizzazione della visualizzazione d numero di serie per le norme di conformità [A-1](#page-40-2) 

pannello anteriore, c[omp](#page-9-1)onenti 1-3<br>
Partner Ufficiali HP xi<br>
phase adjust (regolazi[one fa](#page-26-0)se) 3-11<br>
posizione orizzontale 3-6<br>
posizione verticale 3-6<br>
presa a muro, specifiche C-2<br>
Thin Film Transistor (TFT) 1-1

### **<sup>V</sup> <sup>R</sup>**

scariche elettrostatiche *Vedere* ESD scariche elettrostatiche (ESD)<br>ulteriori fonti di informazione [B-2](#page-47-0) image adjust (regolazione schermo, pulizia [4-2](#page-38-1)  impostazioni [3-12](#page-32-1) simboli sull'apparecchiatura [vii](#page-5-2) informazioni [3-16](#page-36-1) 

**N** simboli utilizzati nel testo ix sistema di prevenzione dei danni causati norme di conformità<br>
canadesi A-4 dalle scariche elettrostatiche B-1<br>
canadesi A-4 strumenti di menutaniana conduttivi strumenti di manutenzione conduttivi B-2 strumenti necessari [2-1](#page-13-0) 

Unione Europea [A-5](#page-44-0) attivazione della visualizzazione [1-3](#page-12-0)  della visualizzazione 1-3 di scorrimento verso l'alto della visualizzazione [1-3](#page-12-0)  text (testo) [3-7](#page-27-1)  **O** TFT5110R accesso [2-8](#page-20-0)  opzioni [1-2](#page-11-0) caratteristiche [1-2](#page-11-0)  componenti del pannello anteriore [1-3](#page-12-0)  **P** cura e manutenzione 4-1

vertica[l posi](#page-27-1)tion (posizion[e](#page-20-0) verticale) 3-13<br>
remozione dell'unità [2-8](#page-20-0) video 3-7<br>
RGB adjust (regolazione RGB) [3-9](#page-29-0) barra di stato 3-16<br>
barra di stato 3-16 **S** contrast (contrasto) [3-5](#page-25-1) dimensioni 3-14 horizontal position (posizione orizzontale) [3-6](#page-26-0)  immagine) [3-5](#page-25-1) 

visualizzazione *continua*  posizione [3-13](#page-33-0)  timeout 3-14 vertical position (posizione verticale) [3-6](#page-26-1)  voce di menu, selezione [3-2](#page-22-0) 

#### **W**

Web, sito HP x